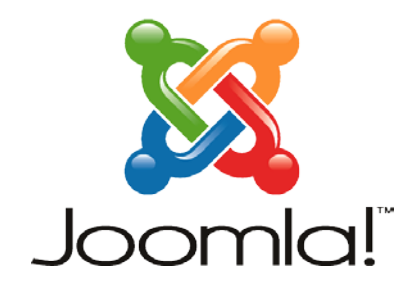

Επιμόρφωση Β' Επίπεδου Κ.Σ.Ε.: 2ο ΓΕΛ Ηρακλείου Ειδικότητα: ΠΕ04 Μάθημα: Εγκατάσταση – Χρήση CMS Joomla

## **Φύλλο Εργασίας 3**

## **Διαχείριση Περιεχομένου**

1. Μεταβείτε στη διαχείριση του ιστοτόπου σας. Επιλέξτε *ΠεριεχόμενοΔιαχείριση Άρθρων*

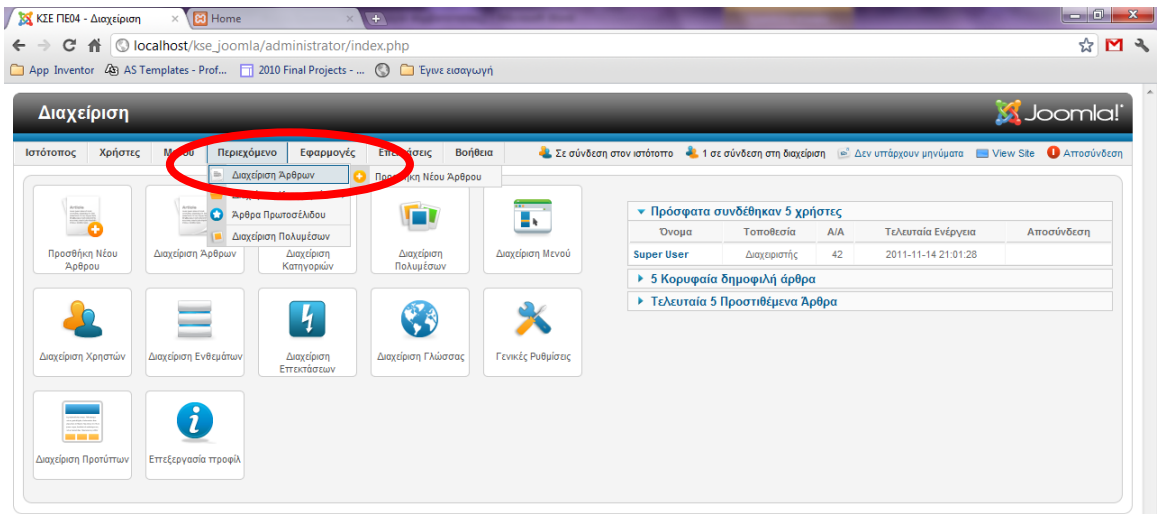

.<br>a!® είναι ελεύθερο λογισμικό που διατίθεται βάσει της GNU General Public License. - "Εκδοση 1.7.2"

2. Στη 2η σελίδα των άρθρων κάντε κλικ στο άρθρο με τίτλο *Joomla*

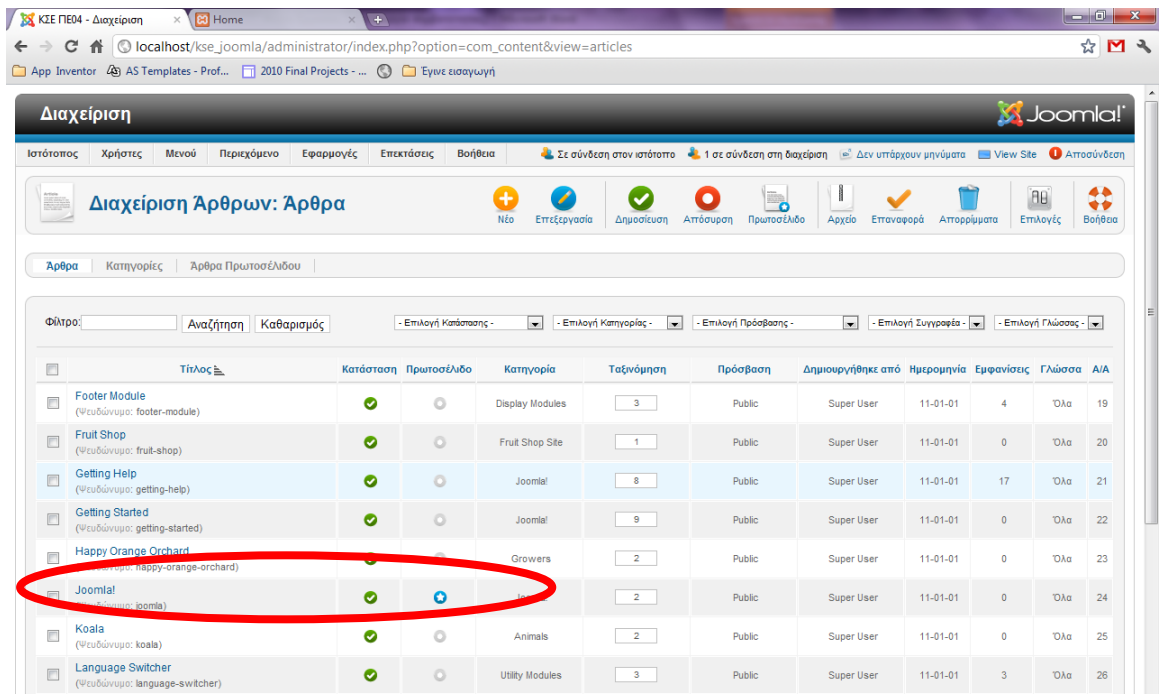

3. Αλλάξτε τον τίτλο σε *Οξέα- Βάσεις - Άλατα* και το περιεχόμενο του άρθρου σε: *Εδώ θα βρείτε πληροφορίες για τα οξέα τις βάσεις και τα άλατα* Επιλέξτε *Αποθήκευση και Κλείσιμο*

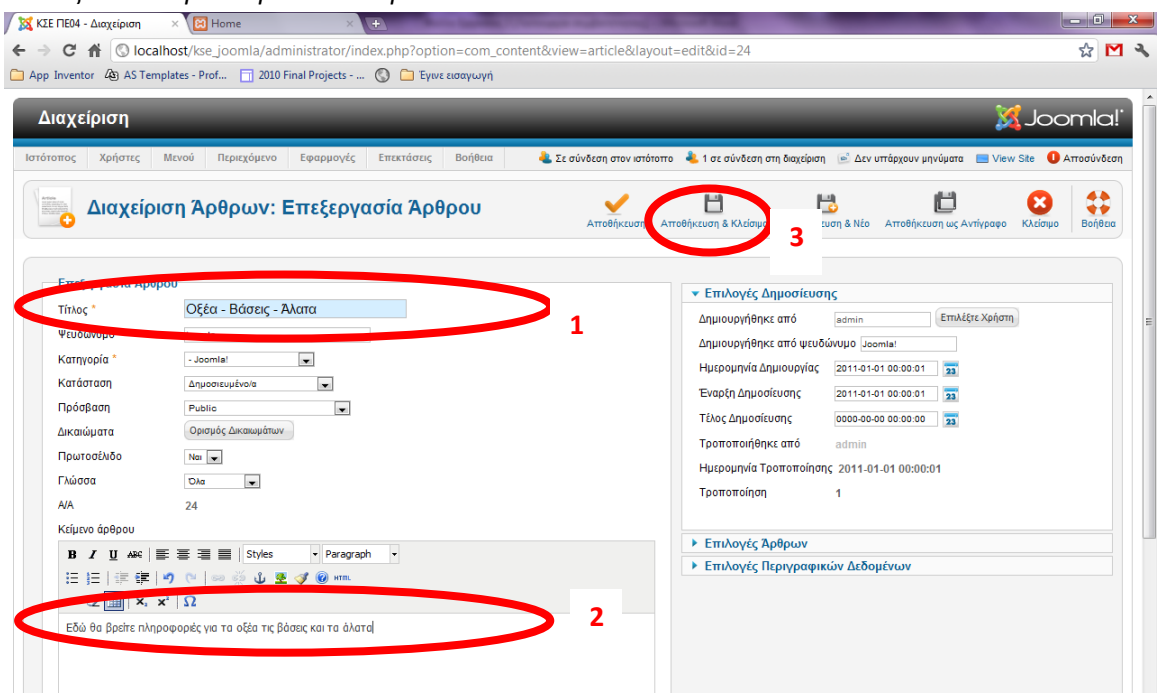

4. Βγάλτε Εκτός Πρωτοσέλιδου τα άρθρα *Begginers*, *Professionals* και *Upgraders*

- $\frac{1}{\sqrt{2}}$  KZE ΠΕ04 Διαχείριση  $\frac{1}{\sqrt{2}}$  Home  $\begin{array}{c} \mathbf{X} \rightarrow \mathbf{X} \end{array}$  $\Box$ → C A © localhost/kse\_joomla/ 公口も App Inventor 49 AS Templates - Prof... 2010 Final Projects - ... O  $-20$  $CH<sub>3</sub>$  $\tilde{\text{c}}$ и  $46$  $\alpha$  KΣE ΠΕ04 ž  $ACH<sub>2</sub>$  $CH<sub>3</sub>$ Οξέα - Βάσεις - Άλατα ABOUT JOOMLA! · Getting Started Εδώ θα βρείτε πληροφορίες για τα οξέα τις βάσεις και τα άλατα o Using Joomla!<br>
The Joomla!<br>
The Joomla! Community<br>
The Joomla! Community THIS SITE  $\bullet$  Home  $\bullet$  Site Map o Site map<br>
o Login<br>
o Sample Sites Site Administrator  $\bullet$  Example Pages LOGIN FORM admir<br>admir 同
- 5. Ανανεώστε το περιεχόμενο του ιστοτόπου σας.